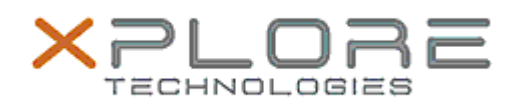

## Xplore Technologies Software Release Note

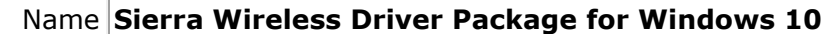

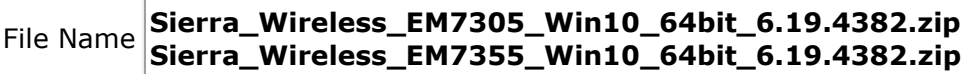

Release Lease December 15, 2015

This Version 6.19.4382.0002 (B4382)

Replaces Version All previous versions

#### Intended Users **CL920, R12, C5m and F5m users**

Intended **Product CL920, R12, C5m and F5m Tablet PCs ONLY** 

File Size  $215 MB$ 

# Supported

Operating Windows 10, Windows 8.1 (64-bit) System

#### **Fixes in this Release**

 $N/A$ 

#### **What's New In This Release**

Initial release.

#### **Known Issues and Limitations**

 $N/A$ 

#### **Installation and Configuration Instructions**

#### **To install Wireless drivers, perform the following steps**:

- 1. Download the update and save to the directory location of your choice.
- 2. Unzip the file to a location on your local drive.
- 3. Double-click the installer (.exe) and follow the prompts.

### **Licensing**

Refer to your applicable end-user licensing agreement for usage terms.